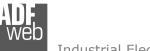

# User Manual M-Bus Multi-Master / Modbus Slave

Document code: MN67063\_ENG

Revision 1.100

Page 1 of 44

# **User** Manual

Revision 1.100 English

# M-Bus Multi-Master / Modbus Slave on RS232

(Order Code: HD67063-232-B2-20, HD67063-232-B2-40, HD67063-232-B2-80, HD67063-232-B2-160, HD67063-232-B2-250)

### M-Bus Multi-Master / Modbus Slave on RS485

(Order Code: HD67063-485-B2-20, HD67063-485-B2-40, HD67063-485-B2-80, HD67063-485-B2-160, HD67063-485-B2-250)

for Website information: www.adfweb.com?Product=HD67063-yyy-B2-xxx

#### for Price information:

www.adfweb.com?Price=HD67063-232-B2-20 www.adfweb.com?Price=HD67063-232-B2-40 www.adfweb.com?Price=HD67063-232-B2-80 www.adfweb.com?Price=HD67063-232-B2-160 www.adfweb.com?Price=HD67063-232-B2-250

www.adfweb.com?Price=HD67063-485-B2-20 www.adfweb.com?Price=HD67063-485-B2-40 www.adfweb.com?Price=HD67063-485-B2-80 www.adfweb.com?Price=HD67063-485-B2-160 www.adfweb.com?Price=HD67063-485-B2-250

#### **Benefits and Main Features:**

- Very easy to configure
- Electrical isolation
- Industrial temperature range: -40°C / 70°C (-40°F / 158°F)

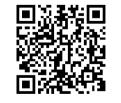

User Manual

For other M-Bus products see also the following link:

| Converter M-Bus to                  |            |
|-------------------------------------|------------|
| www.adfweb.com?Product=HD67021      | (RS232)    |
| www.adfweb.com?Product=HD67022      | (RS485)    |
| www.adfweb.com?Product=HD67030      | (Ethernet) |
| Gateway M-Bus / Modbus on           |            |
| www.adfweb.com?Product=HD67029M-232 | (RS232)    |
| www.adfweb.com?Product=HD67029M-485 | (RS485)    |
| Analyzer & Scanner M-Bus            |            |
| www.adfweb.com?Product=HD67031      |            |

Extender and Repeater, M-Bus www.adfweb.com?Product=HD67032

Gateway M-Bus / Modbus TCP www.adfweb.com?Product=HD67044M

Gateway M-Bus / PROFIBUS www.adfweb.com?Product=HD67053M

Concentrator M-Bus www.adfweb.com?Product=HD67054M

Gateway M-Bus / DeviceNet www.adfweb.com?Product=HD67058M

Gateway M-Bus Slave / Modbus master www.adfweb.com?Product=HD67059M-232

Do you need to choose a device? do you want help? Ask it to the following link: <u>www.adfweb.com?Cmd=helpme</u>

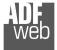

#### **INDEX:**

|                                  | Page |
|----------------------------------|------|
| UPDATED DOCUMENTATION            | 2    |
| REVISION LIST                    | 2    |
| WARNING                          | 2    |
| TRADEMARKS                       | 2    |
| INDEX                            | 2    |
| SECURITY ALERT                   | 3    |
| EXAMPLE OF CONNECTION            | 4    |
| CONNECTION SCHEME                | 5    |
| CHARACTERISTICS                  | 7    |
| CONFIGURATION                    | 8    |
| POWER SUPPLY                     | 9    |
| FUNCTION MODES                   | 10   |
| LEDS                             | 11   |
| M-BUS                            | 12   |
| RS485                            | 13   |
| RS232                            | 13   |
| USE OF COMPOSITOR SW67063        | 14   |
| NEW PROJECT / OPEN PROJECT       | 15   |
| SOFTWARE OPTIONS                 | 16   |
| SET COMMUNICATION                | 17   |
| M-BUS ACCESS                     | 19   |
| UPDATE DEVICE                    | 34   |
| SCAN & DECODE                    | 37   |
| MECHANICAL DIMENSIONS            | 40   |
| ORDER CODES                      | 41   |
| ACCESSORIES                      | 42   |
| DISCLAIMER                       | 43   |
| OTHER REGULATIONS AND STANDARDS  | 43   |
| WARRANTIES AND TECHNICAL SUPPORT | 44   |
| RETURN POLICY                    | 44   |

| User Manual | <b>M-Bus</b> | Multi-Master | / | Modbus S | lave |
|-------------|--------------|--------------|---|----------|------|
|-------------|--------------|--------------|---|----------|------|

Document code: MN67063\_ENG

Revision 1.100

Page 2 of 44

#### **UPDATED DOCUMENTATION:**

Dear customer, we thank you for your attention and we remind you that you need to check that the following document is:

- Updated
- ✤ Related to the product you own

To obtain the most recently updated document, note the "document code" that appears at the top right-hand corner of each page of this document.

With this "Document Code" go to web page <u>www.adfweb.com/download/</u> and search for the corresponding code on the page. Click on the proper "Document Code" and download the updates.

#### **REVISION LIST:**

| Revision | Date       | Author | Chapter | Description               |
|----------|------------|--------|---------|---------------------------|
| 1.001    | 17/02/2011 | FI     | All     | Revision                  |
| 1.010    | 05/07/2012 | FI     | All     | Software changed (v1.111) |
| 1.011    | 15/02/2013 | Nt     | All     | Added new chapters        |
| 1.100    | 13/05/2017 | Ff     | All     | New hardware version      |

#### WARNING:

ADFweb.com reserves the right to change information in this manual about our product without warning.

ADFweb.com is not responsible for any error this manual may contain.

#### TRADEMARKS:

All trademarks mentioned in this document belong to their respective owners.

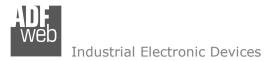

#### **SECURITY ALERT:**

#### **GENERAL INFORMATION**

To ensure safe operation, the device must be operated according to the instructions in the manual. When using the device, legal and safety regulation are required for each individual application. The same applies also when using accessories.

#### **INTENDED USE**

Machines and systems must be designed so the faulty conditions do not lead to a dangerous situation for the operator (i.e. independent limit switches, mechanical interlocks, etc.).

#### **QUALIFIED PERSONNEL**

The device can be used only by qualified personnel, strictly in accordance with the specifications. Qualified personnel are persons who are familiar with the installation, assembly, commissioning and operation of this equipment and

who have appropriate qualifications for their job.

#### **RESIDUAL RISKS**

The device is state-of-the-art and is safe. The instruments can represent a potential hazard if they are inappropriately installed and operated by untrained personnel. These instructions refer to residual risks with the following symbol:

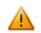

This symbol indicates that non-observance of the safety instructions is a danger for people that could lead to serious injury or death and / or the possibility of damage.

#### **CE** CONFORMITY

The declaration is made by our company. You can send an email to <u>support@adfweb.com</u> or give us a call if you need it.

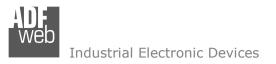

User Manual M-Bus Multi-Master / Modbus Slave

Document code: MN67063\_ENG

Revision 1.100

Page 4 of 44

### **EXAMPLE OF CONNECTION:**

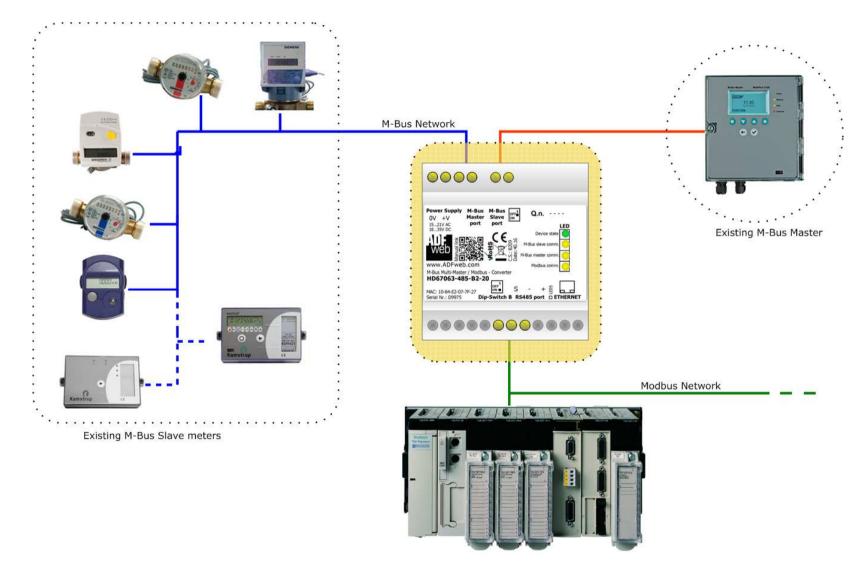

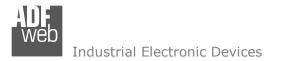

Revision 1.100

Page 5 of 44

### **CONNECTION SCHEME:**

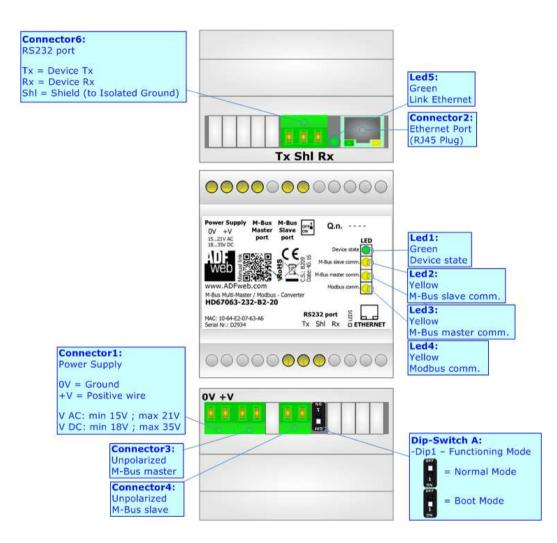

Figure 1a: Connection scheme for HD67063-232-B2-xxx

Ner

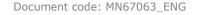

Revision 1.100

Page 6 of 44

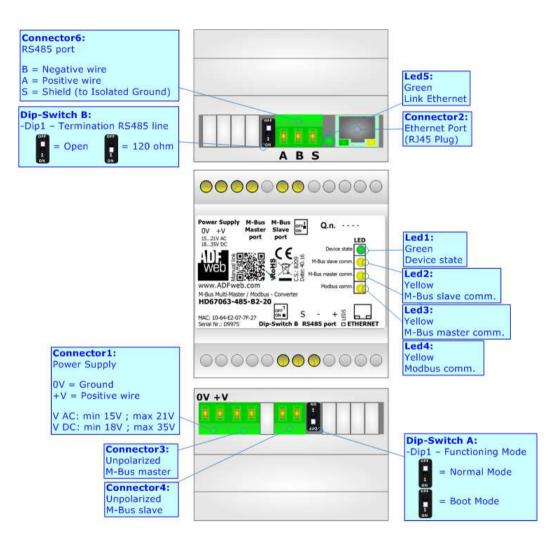

Figure 1b: Connection scheme for HD67063-485-B2-xxx

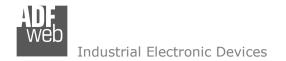

### CHARACTERISTICS:

The HD67063-232-B2-xxx / HD67063-485-B2-xxx is a Gateway Multi-Master M-Bus from/to Modbus Slave. They allows the following characteristics:

- ✤ Electrical isolation between RS232C/RS485 and M-Bus;
- Baud Rate and Parity changeable with software;
- Mountable on Rail DIN;
- Power Supply 15...21V AC or 18...35V DC;
- ✤ Temperature range -40°C to 70°C.

At the Gateway can be connected up to 250 standard M-Bus devices. This number depends of the code expressed by the xxx number:

- HD67063-232-B2-20 or HD67063-485-B2-20 support up to 20 M-Bus devices;
- ✤ HD67063-232-B2-40 or HD67063-485-B2-40 support up to 40 M-Bus devices;
- HD67063-232-B2-80 or HD67063-485v-80 support up to 80 M-Bus devices;
- HD67063-232-B2-160 or HD67063-485-B2-160 support up to 160 M-Bus devices;
- ✤ HD67063-232-B2-250 or HD67063-485-B2-250 support up to 250 M-Bus devices.

In the case of HD67063-232-B2-160 and or HD67063-485-B2-160 the device must be mounted on 35mm DIN rail which is horizontally mounted on a wall or cabinet back-plate. To avoid obstructions to the airflow around the unit it is recommended to not cover the paths of air.

In the case of HD67063-232-B2-250 and or HD67063-485-B2-250 the device must be mounted on 35mm DIN rail which is horizontally mounted on a wall or cabinet back-plate. These units have a fan in the top of the enclosure. To avoid obstructions to the airflow around the unit it is recommended to not cover the paths of air. Take care to not cover the fan. It is recommended to put the device into a ventilated cabinet.

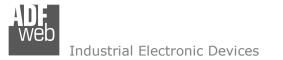

Document code: MN67063\_ENG Revision 1.100 Page 8 of 44

### **CONFIGURATION:**

You need Compositor SW67063 software on your PC in order to perform the following:

- Define the parameter of Modbus line;
- Define the parameter of M-Bus line;
- Define which Modbus register contain the M-Bus information;
- ✤ Update the device.

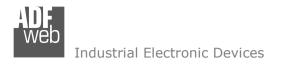

### **POWER SUPPLY:**

The devices can be powered at 15...21V AC and 18...35V DC. The consumption depends to the code of the device. For more details see the two tables below.

| VAC  | $\sim$     | VDC  |      |
|------|------------|------|------|
| Vmin | Vmax       | Vmin | Vmax |
| 15V  | <b>21V</b> | 18V  | 35V  |

#### Consumption at 24V DC:

| Device                                  | No Load [W/VA] | Full Load [W/VA]* |
|-----------------------------------------|----------------|-------------------|
| HD67063-232-B2-20 / HD67063-485-B2-20   |                | 4                 |
| HD67063-232-B2-40 / HD67063-485-B2-40   |                | 5                 |
| HD67063-232-B2-80 / HD67063-485-B2-80   | 3.5            | 8                 |
| HD67063-232-B2-160 / HD67063-485-B2-160 |                | 14                |
| HD67063-232-B2-250 / HD67063-485-B2-250 |                | 30                |

\* This value is with all the Slave M-Bus devices of the code (20, 40, 80, 160, 250) connected to the line

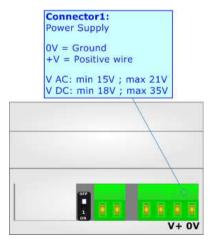

#### Caution: Not reverse the polarity power

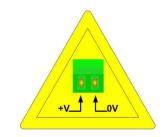

HD67063-232-B2-xxx HD67063-485-B2-xxx

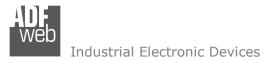

Revision 1.100

Page 10 of 44

### **FUNCTION MODES:**

The device has got two functions mode depending of the position of the 'Dip1 of Dip-Switch A':

- ✤ The first, with 'Dip1 of Dip-Switch A' at "OFF" position, is used for the normal working of the device.
- ✤ The second, with `Dip1 of Dip-Switch A' at ``ON" position, is used for upload the Project.

For the operations to follow for the updating (see 'UPDATE DEVICE' section).

According to the functioning mode, the LEDs will have specifics functions (see 'LEDS' section).

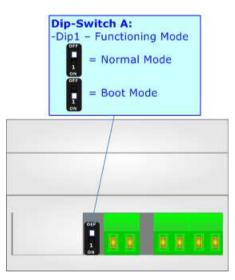

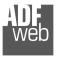

Document code: MN67063\_ENG

Page 11 of 44

## LEDS:

The device has got five LEDs that are used to give information of the functioning status. The various meanings of the LEDs are described in the table below.

| LED                                      | Normal Mode                                                      | Boot Mode                                                                     |
|------------------------------------------|------------------------------------------------------------------|-------------------------------------------------------------------------------|
| 1: Device State (green)                  | Blinks slowly (~1Hz)                                             | Blinks quickly: Boot state<br>Blinks very slowly (~0.5Hz): update in progress |
| 2: M-Bus Slave<br>communication (yellow) | Blinks when correct M-Bus request is received                    | Blinks quickly: Boot state<br>Blinks very slowly (~0.5Hz): update in progress |
| 3: M-Bus Master communication (yellow)   | Blinks when correct M-Bus response is received                   | Blinks quickly: Boot state<br>Blinks very slowly (~0.5Hz): update in progress |
| 4: Modbus communication (yellow)         | Blinks when correct Modbus request is received                   | Blinks quickly: Boot state<br>Blinks very slowly (~0.5Hz): update in progress |
| 5: Ethernet Link (green)                 | ON: Ethernet cable connected<br>OFF: Ethernet cable disconnected | ON: Ethernet cable connected OFF: Ethernet cable disconnected                 |

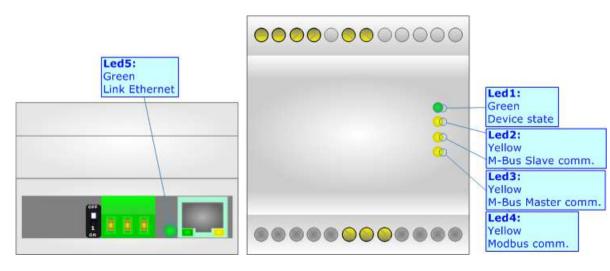

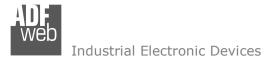

Revision 1.100

Page 12 of 44

### M-BUS:

The M-Bus is a unpolarized bus.

A two wire standard telephone cable (JYStY N\*2\*0.8 mm) is used as the transmission medium for the M-Bus. The maximum distance between a slave and the repeater is 350m; this length corresponds to a cable resistance of up  $29\Omega$ . This distance applies for the standard configuration having Baud rates between 300 and 9600 Baud, and a maximum of 250 slaves. The maximum distance can be increased by limiting the Baud rate and using fewer slaves, but the bus voltage in the space state must at no point in a segment fall below 12V, because of the remote powering of the slaves. In the standard configuration the total cable length should not exceed 1000m, in order to meet the requirement of a maximum cable capacitance of 180nF. (*Taken from M-Bus specifics*)

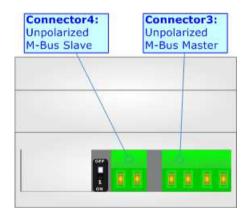

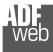

### RS485:

For terminate the RS485 line with a 220  $\Omega$  resistor it is necessary that the Dip1 of Dip-Switch B is at ON position.

The maximum length of the cable should be 1200m (4000 feet).

Here some codes of cables:

- Belden: p/n 8132 2x 28AWG stranded twisted pairs conductor + foil shield + braid shield;
- Belden p/n 82842 2x 24AWG stranded twisted pairs conductor + foil shield + braid shield;
- Tasker: p/n C521 1x 24AWG twisted pair conductor + foil shield + braid shield;
- Tasker: p/n C522 2x 24AWG twisted pairs conductor + foil shield + braid shield.

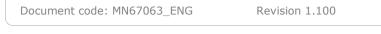

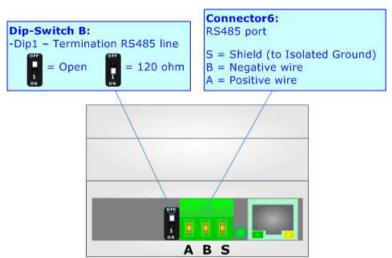

### RS232:

The connection from RS232 socket to a serial port (example one from a personal computer) must be made with a Null Modem cable (a serial cable where the pins 2 and 3 are crossed). It is recommended that the RS232C Cable not exceed 15 meters.

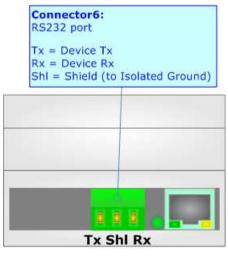

Page 13 of 44

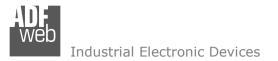

User Manual M-Bus Multi-Master / Modbus Slave

Document code: MN67063\_ENG

Revision 1.100

Page 14 of 44

#### **USE OF COMPOSITOR SW67063:**

To configure the Converter, use the available software that runs with Windows called SW67063. It is downloadable from the site <u>www.adfweb.com</u> and its operation is described in this document (*this manual is referenced to the last version of the software present on our web site*). The software works with MSWindows (XP, Vista, Seven, 8; 10; 32/64bit).

When launching the SW67063, the window below appears (Fig. 2).

Mote:

It is necessary to have installed .Net Framework 4.

| Web ADFweb.c | om - Configurator SW67063 - M-Bus Multi-Master / Mo | dbus X         |
|--------------|-----------------------------------------------------|----------------|
|              | 67063<br>Iti-Master / Modbus - Converter            |                |
| Begin        | Opened Configuration of the Converter :<br>Example1 | Scan & Decode  |
| Step 1       | New Configuration                                   | Iration        |
| Step 2       | Set Communication                                   |                |
| Step 3       | M-Bus Access                                        |                |
| Step 4       | 💥 Update Device                                     | www.ADFweb.com |
|              |                                                     |                |
|              |                                                     |                |
|              |                                                     |                |

Figure 2: Main window for SW67063

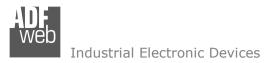

Page 15 of 44

### **NEW CONFIGURATION / OPEN CONFIGURATION:**

The "New Configuration" button creates the folder which contains the entire device's configuration.

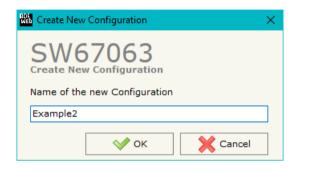

A device's configuration can also be imported or exported:

- To clone the configurations of a Programmable "M-Bus Multi-Master / Modbus Slave -Converter" in order to configure another device in the same manner, it is necessary to maintain the folder and all its contents;
- To clone a project in order to obtain a different version of the project, it is sufficient to duplicate the project folder with another name and open the new folder with the button "Open Configuration".

| 🔛 Open Configuration                                                          | — |       | $\times$ |
|-------------------------------------------------------------------------------|---|-------|----------|
| SW67063<br>Open an Existing Configuration<br>List of Avaliable Configurations |   |       |          |
| Example1<br>Example2<br>Example3                                              |   |       |          |
| ✓ ок                                                                          |   | Cance | el       |

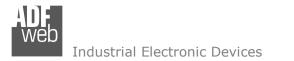

### **SOFTWARE OPTIONS:**

By pressing the "**Settings**" () button there is the possibility to change the language of the software and check the updatings for the compositor.

In the section "Language" it is possible to change the language of the software.

| Software | e Options                                                         | $\times$ |
|----------|-------------------------------------------------------------------|----------|
|          | 67063                                                             |          |
| Language | Connection Options                                                |          |
| _        | e Internet Connection<br>heck Software Update at Start of Program |          |
| C        | Check Available Update                                            |          |
|          |                                                                   |          |
|          |                                                                   |          |
|          |                                                                   |          |
| <b>V</b> | P OK Cancel                                                       |          |

| Software Options ×          |
|-----------------------------|
| SW67063<br>Software Options |
| Language Connection Options |
| Selected Language :         |
| English English             |
|                             |
| Page 1 / 1                  |
| Cancel                      |
|                             |

In the section "Connection Options", it is possible to check if there are some updatings of the software compositor in ADFweb.com website. Checking the option "**Check Software Update at Start of Program**", the SW67063 check automatically if there are updatings when it is launched.

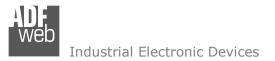

Revision 1.100

Page 17 of 44

### SET COMMUNICATION:

By Pressing the "**Set Communication**" button from the main window for SW67063 (Fig. 2) the window "Set Communication" appears (Fig. 3). The window is divided in two sections.

In the section "Hardware Type" it is possible to define the hardware used:

- HD67063-B2 without Ethernet port;
- ✤ HD67063-B2 with Ethernet port.

The means of the fields for "Modbus Slave" are:

- In the field "Serial" the serial port used for the Modbus Communication (RS232 or RS485) is defined;
- In the field "Baudrate" the data rate of the Modbus line is defined;
- In the field "Parity" the parity of the Modbus line is defined;
- In the field "Stop Bits" the number of Stop bits of the Modbus line is defined;
- ✤ In the field "ID Device" the Modbus ID to assign to the converter is defined.
- ✤ In the field "Protocol" it is possible to select the protocol to use in Modbus line from the following:
  - Modbus RTU;
  - Modbus ASCII;
  - JBUS;
  - **Binary**: simple protocol defined by Us, whose functions are described in the document "Simple Protocol" downloadable at <u>www.adfweb.com/download/filefold/Simple Protocol ENG.pdf;</u>
  - **ASCII**: simple protocol defined by Us, whose functions are described in the document "Simple Protocol" downloadable at <u>www.adfweb.com/download/filefold/Simple Protocol ENG.pdf</u>.

| Web Set Commu | nication                        |       |                                       | $\times$     |  |  |  |  |
|---------------|---------------------------------|-------|---------------------------------------|--------------|--|--|--|--|
|               | 706                             |       |                                       |              |  |  |  |  |
| Select Devi   | Select Device                   |       |                                       |              |  |  |  |  |
| HD67063-      | HD67063-B2 With Ethernet Port 🗸 |       |                                       |              |  |  |  |  |
|               |                                 |       |                                       |              |  |  |  |  |
| Modbus Slav   |                                 |       |                                       | $\mathbf{X}$ |  |  |  |  |
| Serial        | RS485                           |       | `                                     |              |  |  |  |  |
| Baudrate      | 2400                            |       | · · · · · · · · · · · · · · · · · · · |              |  |  |  |  |
| Parity        | EVEN                            |       |                                       |              |  |  |  |  |
| Stop Bits     | 1 Stop B                        | it    |                                       | -            |  |  |  |  |
| ID Device     | 1                               |       |                                       |              |  |  |  |  |
| Protocol      | Modbus I                        | RTU   |                                       |              |  |  |  |  |
| M-Bus         |                                 |       |                                       |              |  |  |  |  |
| Baudrate      | 2400                            |       |                                       |              |  |  |  |  |
| Parity        | EVEN                            |       | · · · · · · · · · · · · · · · · · · · |              |  |  |  |  |
| M-Bus Polls   | ;                               | Cycli | c \                                   |              |  |  |  |  |
| Delay for C   | Cyclic (s)                      | 60    |                                       |              |  |  |  |  |
| Ethernet.     |                                 |       |                                       |              |  |  |  |  |
| Ethernet      | -                               |       |                                       | $\times$     |  |  |  |  |
|               | 168                             | . 0   | . 10                                  |              |  |  |  |  |
| SUBNET Ma     |                                 |       | [                                     |              |  |  |  |  |
|               | 255                             | . 255 | . 0                                   |              |  |  |  |  |
|               |                                 |       |                                       |              |  |  |  |  |
| GATEWA        |                                 |       |                                       |              |  |  |  |  |
| 192           | 168                             | . 0   | . 1                                   |              |  |  |  |  |
|               |                                 |       |                                       |              |  |  |  |  |
|               | V OK                            | (     | Cance                                 | el           |  |  |  |  |

*Figure 3: "Set Communication" window* 

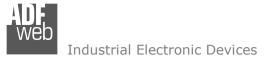

User Manual M-Bus Multi-Master / Modbus Slave

Document code: MN67063\_ENG

Revision 1.100

Page 18 of 44

The means of the fields for M-Bus are:

- In the field "Baudrate" the data rate of the M-Bus net is defined;
- In the field "Parity" the parity of the M-Bus line is defined;
- If the field "M-Bus Poll on request" is checked, the converter makes the request only if a Modbus register is requested; otherwise if "Cyclic request" is checked, the converter makes the request in M-bus network with the delay defined; otherwise if "Passive Mode" is checked, the converter doesn't do any request in M-bus network, it waits that the existing Master do it and analyze the reply;
- ✤ In the field "Delay for Cyclic (s)" a time expressed in seconds is defined. This time is used for the "Cyclic request".

If "HD67063-B2 with Ethernet port" is selected, the means of the fields for "Ethernet" are (programming port):

- In the field "IP ADDRESS" the IP address to assign to the converter is defined;
- In the field "SUBNET Mask" the SubNet Mask to assign to the converter is defined;
- In the field "GATEWAY" the default gateway of the net is defined. This feature can be enabled of disabled pressing the Check Box field.

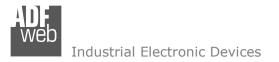

Page 19 of 44

### M-BUS ACCESS:

By Pressing the "M-Bus Access" button from the main window for SW67063 (Fig. 2) the window "M-Bus Network" appears (Fig. 4).

### **SECTION NODES:**

✤ In order to create a new node it is necessary to select M-Bus Network - 0 which address use, selecting "Primary ID" or "Secondary SW67063 **ID**", to makes the requests and then insert the "Primary M-Bus Network Address" (from 1 to 250) or the Secondary Address" (from M-Bus Network Enable Node 0 to 99999999) of M-Bus device. ID 3 - Zenner Zelsius Originale Description Zenner Zelsius Originale VAR - Energy U0 S0 T0 ✤ In the field "Description" it is possible to write a short VAR - Energy U0 S1 T0 Primary ID Node description of the node. VAR - Volume U0 S1 T0 O Secondary ID Node VAR - Volume U0 S2 T0 Node State In the field "Node State" it is possible to insert an address VAR - Time Point U0 S8 T0 VAR - Energy U0 S8 T0 Identification Number 3 Modbus that contain the Status of the M-Bus device. If you VAR - Energy U0 S9 T0 Convert BCD in Integer Identification Num. don't need to know this, put this register at 0. VAR - Volume U0 S9 T0 Swap Identification Num. None -VAR - Volume U0 S10 T0 In the field "Identification Number" it is possible to VAR - Volume U0 S0 T0 Send SND\_NKE VAR - Volume Flow U0 S0 T0 insert an address Modbus that contain the Identification Send Reset App. VAR - Power U0 S0 T0 Number of the M-Bus device. You have to read two Valiables List By Type -VAR - Flow Temperature U0 S0 T0 VAR - Return Temperature U0 S0 T0 consecutive registers for knowing the value. If you don't Cut after 1 frames VAR - Time Point U0 S0 T0 Manufacturer Specific Data need to know this, put this register at 0. VAR - Time Point U0 S17 T0 Length (MSD) [1 - 241] VAR - Time Point U0 S32 T0 If the field "Convert BCD in Integer Identification VAR - Energy U0 S32 T0 Max Offset (MSD) [0 - 240] VAR - Energy U0 S32 T0 Ist **Num.**" is checked the Converter converts the Identification MODIFY NODE VAR - Time Point U0 S33 T0 Number that is normally expressed in BCD in a Integer. VAR - Energy U0 S33 T0 Max VAR - Energy U0 S33 T0 Ist In the field "Swap Identification Num." it is possible to VAR - Time Point U0 S34 T0 select the swap mode of the Identification Number. If swap VAR - Energy U0 S34 T0 Max VAR - Energy U0 S34 T0 Ist isn't necessary you have to select "None"; otherwise see ID 28456571 - Zenner Zelsius Simulato the section "Swap Identification" (page 30) of this document for select the swap mode. Hard Import Network V OK X Cancel ✤ If the field "Send SND\_NKE" is checked, the Converter send the "SND NKE" frame to start the communication.

Figure 4: "M-Bus Network" window

✤ In the field "Send Reset App." Is checked the Converter send the "Application Reset" command to the slave.

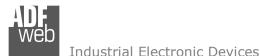

Revision 1.100 Page 20 of 44

- In the field "Variables List" it is possible to select which type of variables definition to use. If is selected "By Type" it is necessary to fill all fields, in the section Variables, with the correct values; otherwise if "By Position" is selected you can insert the progressive number of the variable that you need (page 26 for more information).
- In the field "Cut after" it is possible to select after how many frames stops data requests. It is used when the slave has got many data frames and you don't need to read all them.
- In the field "Manufacturing Specific Data" is possible to insert the starting address Modbus from which you want to save the information of Manufacturer Specific (after DIF=0x0F or DIF=0x1F).
- In the field "Length (MSD) [1 241]" is possible to insert the length of the data you need to save.
- In the field "Offset (MSD) [0 240]" is possible to insert the offset from where save the data.
- For more information about "Manufacturer Specific Data" functions, see page 32.

After that, pressing the "ADD NODE" button, a new node appears in the left side of the window. In order to modify a created node it is necessary to select the desired node, change the wrong items and then press the "MODIFY NODE" button.

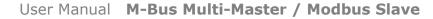

Revision 1.100

Page 21 of 44

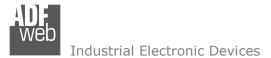

### SECTION VARIABLES (BY TYPE):

Selecting the desired node it is possible to add a variable. In order to create a new variable it is necessary to fill these items:

- To use the created variable the field "Enable Variable" must be checked. If you have created a variable but for the moment it is unused it is possible to uncheck the field "Enable Variable" without delete it;
- In the field "Description" it is possible to write a description of the variable (it isn't a necessary information,
- it helps the readability of the tree of network);
- The field "Type of Data" is used to select the unit of measure;
- In the field "VIF ASCII String" insert the string of VIF. It is possible to use this field only if the "Type of Data" is "VIF is in ASCII";
- In the field "Function Field" it is necessary to select the type of data;
- The field "Dimension" is used to select the dimension of the variable (8, 16, 24, 32, 32 real, 48, 64 bit, Variable Length);
- In the field "Length(Variable Len)" insert the length of the data in the case of the dimension is "Variable Length";
- SW67063 M-Bus Network M-Bus Network Enable Variable V ID 3 - Zenner Zelsius Originale Description Energy U0 S0 T0 VAR - Energy U0 S0 T0 VAR - Energy U0 S1 T0 Type of Data Energy (Wh) VAR - Volume U0 S1 T0 VIF ASCII String VAR - Volume U0 S2 T0 Eunction Field Instantaneous Value VAR - Time Point UO S8 TO VAR - Energy U0 S8 T0 Dimension (bit) 32 VAR - Energy U0 S9 T0 Length(Variable Len) VAR - Volume U0 S9 T0 Unit VAR - Volume U0 S10 T0 VAR - Volume U0 S0 T0 Modbus Register 109 VAR - Volume Flow U0 S0 T0 Modbus Re Scale 111 VAR - Power U0 S0 T0 Storage Number VAR - Flow Temperature U0 S0 T0 VAR - Return Temperature U0 S0 T0 Tariff VAR - Time Point U0 S0 T0 VIFE Not Selected -VAR - Time Point U0 S17 T0 VAR - Time Point U0 S32 T0 Time Point -VAR - Energy U0 S32 T0 Max Use Six Modbus Register VAR - Energy U0 S32 T0 Ist YY O MM 0 DD 0 VAR - Time Point U0 S33 T0 HH O MM SS VAR - Energy U0 S33 T0 Max VAR - Energy U0 S33 TO Ist From BCD to Integer VAR - Time Point U0 S34 T0 VAR - Energy U0 S34 T0 Max Convert in Float Force Integer 32 - VAR - Energy U0 S34 T0 Ist Post Operation None -ID 28456571 - Zenner Zelsius Simulato MODIFY VARIABLE
- In the field "Unit" if it is necessary it is possible to select the unit of that variable. The Unit is used for indicates from which device the data come;
- In the field "Modbus Register" it is necessary to insert the value of Modbus Register that contains the data of the M-Bus device. It is possible to insert from Modbus Register "1" to "60000";

V OK

X Cancel

Import Network

M-Bus Network

- In the field "Modbus Re Scale" it is necessary to insert the value of Modbus Register that contains the value of measure scale. If the scale is not necessary, you have to insert the number "0" in this field. It is possible to insert from Modbus Register "1" to "60000";
- In the field "Storage Number" if it is necessary it is possible to insert the value of storage counter of that variable. With this field the slave can indicate and transmit various stored counter states or historical values, in the order in which they occur;

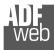

- In the field "Tariff" if it is necessary it is possible to insert the value of the tariff of that variable. The Tariff is used for indicates from which device the data come;
- In the field "VIFE" it is possible to select a sub-type of "Type of Data";
- If the field "Use Six Modbus Register" and the "Type of Data" is "Time Point" it is possible to read the information of Year, Month, Day, Hour, Minutes, Seconds on six consecutive Modbus registers without decoding the data (if not selected the values are the same of the reply of the slave device, so coded with a determinate structure). You have to insert the first Modbus Register.
- If the field "From BCD to Integer" is checked the Converter converts the BCD value of variable in Integer format. This happens only if the variable is in BCD format; if it isn't nothing changes.
- If the field "Convert in Float" is checked the Converter converts the data into Float type. Every variable occupies two consecutive Modbus Registers and the first one is the one defined in "Modbus Register". In this case the float value is multiplied by the "Modbus Re Scale" automatically.

Having completed this fields, to add the variable the button "ADD VARIABLE" must be pressed.

In order to modify a created variable it is necessary to select the desired variable, change the wrong items and then press the "MODIFY VARIABLE" button.

Page 23 of 44

Industrial Electronic Devices

#### SECTION VARIABLES (BY POSITION):

Selecting the desired node it is possible to add a variable. In order to create a new variable it is necessary to fill these items:

- To use the created variable the field "Enable Variable" must be checked. If you have created a variable but for the moment it is unused it is possible to uncheck the field "Enable Variable" without delete it;
- In the field "Description" it is possible to write a description of the variable (it isn't a necessary information, it helps the readability of the tree of network);
- The field "Dimension" is used to select the dimension of the variable (8, 16, 24, 32, 32 real, 48, 64 bit, Variable Length);
- In the field "Length(Variable Len)" insert the length of the data in the case of the dimension is "Variable Length";
- In the field "Modbus Register" it is necessary to insert the value of Modbus Register that contains the data of the M-Bus device. It is possible to insert from Modbus Register "1" to "60000";
- In the field "Modbus Re Scale" it is necessary to insert the value of Modbus Register that contains the value of measure scale. If the scale is not necessary, you have to insert the number "0" in this field. It is possible to insert from Modbus Register "1" to "60000";

| SW67063<br>H-Bus Network<br>ID 3 - Zenner Zelsius Originale<br>VAR - Energy U0 S0 T0<br>- VAR - Energy U0 S1 T0<br>- VAR - Volume U0 S1 T0<br>- VAR - Volume U0 S2 T0<br>- VAR - Volume U0 S2 T0<br>- VAR - Time Point U0 S8 T0<br>- VAR - Energy U0 S8 T0<br>- VAR - Energy U0 S9 T0<br>- VAR - Volume U0 S9 T0<br>- VAR - Volume U0 S9 T0<br>- VAR - Volume U0 S0 T0<br>- VAR - Volume U0 S0 T0<br>- VAR - Volume U0 S0 T0<br>- VAR - Volume U0 S0 T0<br>- VAR - Volume U0 S0 T0<br>- VAR - Flow Temperature U0 S0 T0<br>- VAR - Flow Temperature U0 S0 T0<br>- VAR - Time Point U0 S17 T0<br>- VAR - Time Point U0 S12 T0<br>- VAR - Energy U0 S32 T0 Max<br>- VAR - Energy U0 S33 T0 Max<br>- VAR - Energy U0 S33 T0 Ist<br>- VAR - Time Point U0 S34 T0<br>- VAR - Time Point U0 S34 T0<br>- VAR - Energy U0 S34 T0 Max<br>- VAR - Energy U0 S34 T0 Ist<br>- VAR - Energy U0 S34 T0 Ist<br>- VAR - Ener | Variables Nodes | ✓ Enable Variable         Description Energy U0 S0 T0         Dimension (bit)       32         ✓       Length(Variable Len)         0       Modbus Register         109       Modbus Register         109       Modbus Re Scale         111       Time Point         Use Six Modbus Register       YY         YY       0       MM         HH       0       DD         HH       0       MM         Ocovert in Float       Force Integer 32         Post Operation       None       ▼         Position       1         MODIFY VARIABLE |
|----------------------------------------------------------------------------------------------------|-----------------|----------------------------------------------------------------------------------------------------|
|----------------------------------------------------------------------------------------------------|-----------------|----------------------------------------------------------------------------------------------------|

- If the field "Use Six Modbus Register" and the "Type of Data" is "Time Point" it is possible to read the information of Year, Month, Day, Hour, Minutes, Seconds on six consecutive Modbus registers without decoding the data (if not selected the values are the same of the reply of the slave device, so coded with a determinate structure (page 22 for more information)). You have to insert the first Modbus Register.
- If the field "From BCD to Integer" is checked the Converter converts the BCD value of variable in Integer format. This happens only if the variable is in BCD format; if it isn't nothing changes;

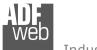

Document code: MN67063\_ENG

Revision 1.100

Page 24 of 44

- If the field "Convert in Float" is checked the Converter converts the data into Float type. Every variable occupies two consecutive Modbus Registers and the first one is the one defined in "Modbus Register". In this case the float value is multiplied by the "Modbus Re Scale" automatically.
- In the field "**Position**" insert the number of the variable that you want on Modbus.

Example: 0x68 - Start Byte 0xBD - L Fied 0xBD - L Field 0x68 - Start Byte 0x08 - C Field 0x02 - A Field 0x72 - CI Field Identification Number (or Secondary Address) put in the 0x71 - Identification Number (Byte 4of4) selected register if "Identification Number" is checked 0x65 - Identification Number (Byte 3of4) 0x45 - Identification Number (Byte 2of4) 0x28 - Identification Number (Byte 1of4) 0x4D - Manufacturer (Byte 2of2) 0x6A - Manufacturer (Byte 1of2) Fixed Data Header 0x81 - Version 0x04 - Medium 0x3E - Access Number 0x27 - Status Status of the meter put in the selected register if "Node 0x00 - Signature (Byte 2of2) State" is checked 0x00 - Signature (Byte 1of2) 0x04 - DIF 0x79 - VIF Identification 0x00 - Data (Byte 4of4) First Variable (1 0x00 - Data (Byte 3of4) 0x00 - Data (Byte 2of4) 0x00 - Data (Byte 1of4) 0x04 - DIF 0x06 - VIF Energy 0x00 - Data (Byte 4of4) Second Variable (2) To be use in the "Position" field 0x00 - Data (Byte 3of4) 0x00 - Data (Byte 2of4) 0x00 - Data (Byte 1of4) 0x44 - DIF 0x06 - VIF Energy 0x00 - Data (Byte 40f4) Third Variable (3) 0x00 - Data (Byte 30f4) 0x00 - Data (Byte 20f4) 0x00 - Data (Byte 10f4) ... Other Variables 0x55 - Check Sum 0x16 - Stop Byte

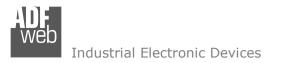

M-Bus Network

Document code: MN67063\_ENG

Page 25 of 44

### COPY / PASTE / DELETE:

Is possible to copy/paste/delete a node or a variable, simply by going with the right button of mouse on the desired item.

| SW670                    | 63                |  |  |
|--------------------------|-------------------|--|--|
| M-Bus Network            |                   |  |  |
| V ID 3 - Zenner          | Zelsius Originale |  |  |
| VAR - Eper               | 1V LIO SO TO      |  |  |
| VAR - E                  | Copy Variable     |  |  |
| VAR - V                  | Paste Variable    |  |  |
| VAR - V                  |                   |  |  |
| VAR - T                  | Copy Node         |  |  |
| VAR - E                  | Paste Node        |  |  |
| VAR - E                  | District          |  |  |
| - VAR - V                | Delete Item       |  |  |
| VAR - Volume U0 S10 T0   |                   |  |  |
| - VAR - Volume U0 S0 T0  |                   |  |  |
| MAR Maluma Flaw UO CO TO |                   |  |  |

Possible choices for the fields used to create a variable:

#### Type of Data:

[\_Energy (Wh) Energy (J) | Volume (m<sup>3</sup>) Mass (Kg) l On Time Operating Time | Power (W) | Power (J/h) Volume Flow  $(m^3/h)$ Volume Flow Ext.  $(m^3/min)$ Volume Flow Ext.  $(m^3/s)$ Mass Flow (Kg/h) Flow Temperature (°C) Return Temperature (°C) Temperature Difference (K) External Temperature (°C) Pressure (bar) \_Averaging Duration Actuality Duration | Type of data in VIFE I Time Point | VIF is in ASCII Unit for H.C.A. | Fabrication No | (Enhaced) Identification | Bus Address

# User Manual M-Bus Multi-Master / Modbus Slave

Document code: MN67063\_ENG

Revision 1.100

Page 26 of 44

#### **Function Field:**

\_Instantaneous Value \_Minimum Value \_Maximum Value \_Value During Error State

#### Dimension (bit):

|\_8 |\_16 |\_24 |\_32 |\_32 real |\_48 |\_64 |\_Variable Length

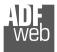

### V

Document code: MN67063 ENG

Revision 1.100

Page 27 of 44

| VIFE:                                                   |                                                              |
|---------------------------------------------------------|--------------------------------------------------------------|
| _ Not Selected                                          | <pre>_ Period of tariff months(s)</pre>                      |
| Credit of the nominal local legal currency units        | _ Period of tariff year(s)                                   |
| _ Debit of the nominal local legal currency units       | _ dimensionless/ no VIF                                      |
| _ Access Number (transmission count)                    | _ Volts                                                      |
| Medium (as in fixed header)                             | _ Ampere                                                     |
| _ Manufacturer (as in fixed header)                     | _ Reset counter                                              |
| _ Parameter set identification                          | Comulation counter                                           |
| _ Model/Version                                         | _ Control signal                                             |
| _ Hardware Version #                                    | _ Day of week                                                |
| _ Firmware Version #                                    | _ Week number                                                |
| _ Software Version #                                    | _ Time point of day change                                   |
| _ Customer Location                                     | _ State of parameter activation                              |
| _ Customer                                              | _ Special supplier information                               |
| _ Access Code User                                      | <pre>_ Duration since last comulation [hour(s)year(s)]</pre> |
| _ Access Code Operator                                  | <pre>_ Operation time battery [hour(s)year(s)]</pre>         |
| _ Access Code System Operator                           | _ Date and time of battery change                            |
| _ Access Code Developer                                 | _ Energy MWh                                                 |
| _ Password                                              | _ Energy GJ                                                  |
| _ Error flags (binary)                                  | _ Volume                                                     |
| _ Error mask                                            | _ Mass                                                       |
| _ Digital Output (binary)                               | _ Volume 0,1 feet^3                                          |
| _ Digital Input (binary)                                | _ Volume 0,1 American gallon                                 |
| _ Baudrate [Baud]                                       | _ Volume 1 American gallon                                   |
| <pre> _ response delay time [bittimes]</pre>            | _ Volume flow 0,001 American gallon/min                      |
| _ Retry                                                 | _ Volume flow 1 American gallon/min                          |
| <pre> _ First storage # for cyclic storage</pre>        | _ Volume flow 1 American gallon/h                            |
| _Last storage # for cyclic storage                      | _ Power MW                                                   |
| _ Size of storage block                                 | _ Power GJ/h                                                 |
| _Storage interval [sec(s)day(s)]                        | _ Flow Temperature                                           |
| _ Storage interval month(s)                             | _ Return Temperature                                         |
| _ Storage interval year(s)                              | _ Temperature Difference                                     |
| <pre>[_ Duration since last readout[sec(s)day(s)]</pre> | _ External Temperature                                       |
| _ Start (date/time) of tariff                           | _ Cold/Warm Temperature Limit °F                             |
| _ Duration of tariff (nn=0111:min to day)               | _ Cold/Worm Temperature Limit °C                             |
| <pre> _ Period of tariff [sec(s) to day(s)]</pre>       | _ Cumul. count max power                                     |

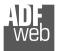

Document code: MN67063\_ENG

Page 28 of 44

| _ per second                                                      | _ future value                                                 |
|-------------------------------------------------------------------|----------------------------------------------------------------|
| _ per minute                                                      | _ next VIFE's and data of this block are manufacturer specific |
| _ per hour                                                        | _ None                                                         |
| _ per day                                                         | _ Too many DIFE's                                              |
| _ per week                                                        | _ Storage number not implemented                               |
| _ per month                                                       | _ Unit number not implemented                                  |
| _ per year                                                        | _ Tariff number not implemented                                |
| _ per revolution/measurement                                      | Function not implemented                                       |
| _ increment per input pulse on input channel                      | Data class not implemented                                     |
| increment per output pulse on output channel                      | Data size not implemented                                      |
| _ per liter                                                       | Too many VIFE's                                                |
| _ per m^3                                                         | <br>  Illegal VIF-Group                                        |
| _ per kg                                                          | Illegal VIF-Exponent                                           |
| j_ per K (Kelvin)                                                 | VIF/DIF mismatch                                               |
| _ per kWh                                                         | Unimplemented action                                           |
| _ per GJ                                                          | No data available (undefined value)                            |
| per kW                                                            | Data overflow                                                  |
| _ per (K*I)(Kelvin*liter)                                         | Data underflow                                                 |
| _ per V (Volt)                                                    | Data error                                                     |
| _ per A (Ampere)                                                  | Premature end of record                                        |
| _ multiplied by sek                                               | _ Security Key                                                 |
| _ multiplied by sek/V                                             | [_ Remote control (device specific e.g. gas valve)             |
| _ multiplied by sek/A                                             | _ Operator specific data                                       |
| _ start date(/time) of                                            | _ Time point second (0 to 59)                                  |
| VIF contains uncorrected unit instead of corrected unit           | _ Data container for wireless M-Bus protocol                   |
| Accumulation only if positive contributions                       | [_ Period of nominal data transmissions [sec(s) to day(s)]     |
|                                                                   | RF level units: dBm                                            |
| _ upper/lower limit value                                         | [_ Daylight savings (beginning, ending, deviation) data type K |
| # of exceeds of lower/upper limit                                 | _ Listening window management data type L                      |
| _ Date(/time) of begin/end of first/last lower/upper limit exceed | _ Remaining battery life time (days)                           |
| Duration of limit exceed                                          | _ Number times the meter was stopped                           |
| _ Duration of first/last                                          | _ Reactive energy                                              |
| _ Date(/time) of first/last begin/end                             | _ Apparent energy                                              |
| [_ Multiplicative correction factor                               | _ Energy                                                       |
| Additive correction constant * unit of VIF (offset)               | _ Reactive power                                               |
| _ Multiplicative correction factor: 10^3                          | _ Relative humidity                                            |
|                                                                   |                                                                |

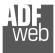

- |\_ Volume
- |\_ Phase U-U (volt. to volt.)
- Phase U-I (volt. to current)
- |\_ Frequency
- |\_ Apparent power
- [\_ Reserved for alternate non-metric unit system
- |\_ Value at base conditions

| User Manual | M-Bus | Multi-Master | / | Modbus | Slave |
|-------------|-------|--------------|---|--------|-------|
|-------------|-------|--------------|---|--------|-------|

Document code: MN67063\_ENG

Revision 1.100

Page 29 of 44

# 

\_ Leakage values

\_ Overflow values

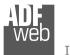

Document code: MN67063\_ENG

Revision 1.100

Page 30 of 44

### Swap Identification:

This field is used for select the Swap mode of Identification Number.

At the moment there are these possibilities:

- None;
- ✤ Type 1.

### Examples:

- Identification Number (Secondary Address): 12345678; Address Register 1000; Convert BCD in Integer Identification Num. not checked.

| None         | Type 1       |
|--------------|--------------|
| 1000: 0x1234 | 1000: 0x5678 |
| 1001: 0x5678 | 1001: 0x1234 |

- Identification Number (Secondary Address): 12345678; Address Register 1000; Convert BCD in Integer Identification Num. checked.

| None         | Type 1       |
|--------------|--------------|
| 1000: 0x00BC | 1000: 0x614E |
| 1001: 0x614E | 1001: 0x00BC |

Revision 1.100

Page 31 of 44

Industrial Electronic Devices

| To know the meaning of value read in the | "Modbus Re Scale" field, you must follow this table | (x = Value read in Modbus Re Scale): |
|------------------------------------------|-----------------------------------------------------|--------------------------------------|
| · · · · · · · · · · · · · · · · · · ·    |                                                     |                                      |

| Description            | Range                 | Coding              | Range                      |
|------------------------|-----------------------|---------------------|----------------------------|
| Energy                 | 10 <sup>(x - 3)</sup> | Wh                  | 0.001 Wh to 10000 Wh       |
| Energy                 | 10 <sup>(x)</sup>     | J                   | 0.001 kJ to 10000 kJ       |
| Volume                 | 10 <sup>(x - 6)</sup> | m <sup>3</sup>      | 0.001   to 10000           |
| Mass                   | 10 <sup>(x - 3)</sup> | kg                  | 0.001 kg to 10000 kg       |
|                        | x = 0                 | Seconds             |                            |
| On Time                | x = 1                 | Minutes             |                            |
|                        | x = 2                 | Hours               |                            |
| Operating Time         | x = 3<br>coded like   | Days<br>On Timo     |                            |
| Power                  | 10 <sup>(x - 3)</sup> | W                   | 0.001 W to 10000 W         |
|                        | 10 <sup>(x)</sup>     |                     |                            |
| Power<br>Volume Flow   | 10 <sup>(x - 6)</sup> | J/h<br>m³/h         | 0.001 kJ/h to 10000 kJ/h   |
|                        | 10 <sup>(x - 7)</sup> | m <sup>3</sup> /min | 0.001 l/h to 10000 l/h     |
| Volume Flow Ext.       | 10 <sup>(x - 9)</sup> |                     | 0.0001 l/min to 1000 l/min |
| Volume Flow Ext.       | $10^{(1-2)}$          | m³/s                | 0.001 ml/s to 10000 ml/s   |
| Mass Flow              | $10^{(x-3)}$          | kg/h                | 0.001 kg/h to 10000 kg/h   |
| Flow Temperature       | 10 <sup>(x - 3)</sup> | °C                  | 0.001 °C to 1 °C           |
| Return Temperature     | 10 <sup>(x - 3)</sup> | °C                  | 0.001 °C to 1 °C           |
| Temperature Difference | 10 <sup>(x - 3)</sup> | K                   | 1 mK to 1000 mK            |
| External Temperature   | 10 <sup>(x - 3)</sup> | °C                  | 0.001 °C to 1 °C           |
| Pressure               | 10 <sup>(x - 3)</sup> | bar                 | 1 mbar to 1000 mbar        |
| Averaging Duration     | coded like            | On Time             |                            |
| Actuality Duration     | coded like            | On Time             |                            |
|                        |                       |                     | Data type G                |
| Time Point             | x = 0                 | Date                | Data type F                |
|                        | x = 1 T               | ime&Date            | Data type J                |
|                        |                       |                     | Data type I                |
| Unit for H.C.A.        |                       |                     | dimensionless              |

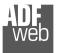

### Data type F:

| 2 <sup>7</sup>  | 2 <sup>6</sup>  | 2 <sup>5</sup>  | 2 <sup>4</sup>  | 2 <sup>3</sup>  | 2 <sup>2</sup>  | 2 <sup>1</sup>  | 2 <sup>0</sup>  |
|-----------------|-----------------|-----------------|-----------------|-----------------|-----------------|-----------------|-----------------|
| 2 <sup>15</sup> | 2 <sup>14</sup> | 2 <sup>13</sup> | 2 <sup>12</sup> | 2 <sup>11</sup> | 2 <sup>10</sup> | 2 <sup>9</sup>  | 2 <sup>8</sup>  |
| 2 <sup>23</sup> | 2 <sup>22</sup> | 2 <sup>21</sup> | 2 <sup>20</sup> | 2 <sup>19</sup> | 2 <sup>18</sup> | 2 <sup>17</sup> | 2 <sup>16</sup> |
| 2 <sup>31</sup> | 2 <sup>30</sup> | 2 <sup>29</sup> | 2 <sup>28</sup> | 2 <sup>27</sup> | 2 <sup>26</sup> | 2 <sup>25</sup> | 2 <sup>24</sup> |

#### Min (0 ... 59);

Hour (0 ... 23); Day (1 ... 31); Month (1 ... 12); Year (0 ... 99); Time Invalid (0=Valid, 1=Invalid); Summer Time (0=Standard Time, 1=Summer Time); Reserved (0).

#### Data type G:

| 2 <sup>7</sup>  | 2 <sup>6</sup>  | 2 <sup>5</sup>  | 2 <sup>4</sup>  | 2 <sup>3</sup>  | 2 <sup>2</sup>  | 2 <sup>1</sup> | 2 <sup>0</sup> |
|-----------------|-----------------|-----------------|-----------------|-----------------|-----------------|----------------|----------------|
| 2 <sup>15</sup> | 2 <sup>14</sup> | 2 <sup>13</sup> | 2 <sup>12</sup> | 2 <sup>11</sup> | 2 <sup>10</sup> | 2 <sup>9</sup> | 2 <sup>8</sup> |

| Day (1 31) | ;  |
|------------|----|
| Month (1 1 | 2) |
| Year (0 99 | ). |

### User Manual M-Bus Multi-Master / Modbus Slave

Document code: MN67063\_ENG

Revision 1.100

Page 32 of 44

### Data type I:

| 2 | -  | 2 <sup>6</sup>  | 2 <sup>5</sup>  | 2 <sup>4</sup>  | 2 <sup>3</sup>  | 2 <sup>2</sup>  | 2 <sup>1</sup>  | 2 <sup>0</sup>  |
|---|----|-----------------|-----------------|-----------------|-----------------|-----------------|-----------------|-----------------|
|   | 15 | 2 <sup>14</sup> | 2 <sup>13</sup> | 2 <sup>12</sup> | 2 <sup>11</sup> | 2 <sup>10</sup> | 2 <sup>9</sup>  | 2 <sup>8</sup>  |
| 2 | 23 | 2 <sup>22</sup> | 2 <sup>21</sup> | 2 <sup>20</sup> | 2 <sup>19</sup> | 2 <sup>18</sup> | 2 <sup>17</sup> | 2 <sup>16</sup> |
| 2 |    | 2 <sup>30</sup> | 2 <sup>29</sup> | 2 <sup>28</sup> | 2 <sup>27</sup> | 2 <sup>26</sup> | 2 <sup>25</sup> | 2 <sup>24</sup> |
| 2 | 39 | 2 <sup>38</sup> | 2 <sup>37</sup> | 2 <sup>36</sup> | 2 <sup>35</sup> | 2 <sup>34</sup> | 2 <sup>33</sup> | 2 <sup>32</sup> |
| 2 | 47 | 2 <sup>46</sup> | 2 <sup>45</sup> | 2 <sup>44</sup> | 2 <sup>43</sup> | 2 <sup>42</sup> | 2 <sup>41</sup> | 2 <sup>40</sup> |

| Sec (0 59);                                   |
|-----------------------------------------------|
| Min (0 59);                                   |
| Hour (0 23);                                  |
| Day (1 31);                                   |
| Month (1 12);                                 |
| Year (0 99);                                  |
| Time Invalid (0=Valid, 1=Invalid);            |
| Summer Time (0=Standard Time, 1=Summer Time); |
| Day of week (1 7)                             |
| Week (1 … 53)                                 |

### Data type J:

| 2 <sup>7</sup>  | 2 <sup>6</sup>  | 2 <sup>5</sup>  | 2 <sup>4</sup>  | 2 <sup>3</sup>  | 2 <sup>2</sup>  | 2 <sup>1</sup>  | 2 <sup>0</sup>  |
|-----------------|-----------------|-----------------|-----------------|-----------------|-----------------|-----------------|-----------------|
| 2 <sup>15</sup> | 2 <sup>14</sup> | 2 <sup>13</sup> | 2 <sup>12</sup> | 2 <sup>11</sup> | 2 <sup>10</sup> | 2 <sup>9</sup>  | 2 <sup>8</sup>  |
| 2 <sup>23</sup> | 2 <sup>22</sup> | 2 <sup>21</sup> | 2 <sup>20</sup> | 2 <sup>19</sup> | 2 <sup>18</sup> | 2 <sup>17</sup> | 2 <sup>16</sup> |

| Sec (0 59);  |
|--------------|
| Min (0 59);  |
| Hour (0 23). |

For example, if you have defined:

Type of Data= Energy (J); Function Field=Instantaneous Value; Dimension= 32 bit; Modbus Register=150 (Register 151 declared implicitly because the dimension is 32 bit); Modbus Re Scale=152.

After the request, in Modbus register 150 you read 0x0004, in 151 you read 0x5678 and in register 152 is write 0x0006. The value obtained is: 284280  $x10^{(6)}$  J.

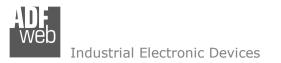

### MANUFACTURER SPECIFIC DATA

Using this function is possible to save into Modbus registers the part of M-Bus frame that is coded like Manufacturer Specific Data. Usually these data are at the end of the frame and after a DIF byte with the value 0x0F of 0x1F.

Here an example of the frame and the mentioned data (hexadecimal):

68 20 20 68 08 01 72 78 56 34 12 86 04 05 00 08 00 00 00 0C 78 78 56 34 12 0F 11 22 33 44 55 66 77 88 99 AA 74 16

If you want to save all ten bytes from Modbus register 200 you have to compile the fields "Manufacturer Specific Data", "Length (MSD) [1 – 241]" and Offset (MSD) [0 - 240] in this way: Manufacturer Specific Data: 200 | Length: 10 | Offset: 0. On Modbus you will have this result: reg.200=1122h, reg.201=3344h, reg.202=5566h, reg.203=7788h, reg.204=99AAh

If you want to save only the byte 33 and 44 in the Modbus register 200 you have to compile the fields "Manufacturer Specific Data", "Length (MSD) [1 – 241]" and Offset (MSD) [0 - 240] in this way: Manufacturer Specific Data: 200 | Length: 2 | Offset: 2. On Modbus you will have this result: reg.200=3344h

If you want to save only the byte 66 in the Modbus register 200 you have to compile the fields "Manufacturer Specific Data", "Length (MSD) [1 – 241]" and Offset (MSD) [0 - 240] in this way: Manufacturer Specific Data: 200 | Length: 1 | Offset: 5. On Modbus you will have this result: reg.200=6600h

User Manual M-Bus Multi-Master / Modbus Slave

Document code: MN67063\_ENG

Page 34 of 44

Web Industrial Electronic Devices

### **UPDATE DEVICE (for "HD67063-B2 without Ethernet port"):**

By pressing the "**Update Device**" button it is possible to load the created Configuration into the device, and also the Firmware if is necessary, using the RS232 port.

In order to load the parameters or update the firmware in the device, follow these instructions:

- Turn OFF the Device;
- Connect the RS232 cable from your PC to the Converter;
- Insert Jumper1;
- Select the "COM port" and press the "Connect" button;
- Turn ON the device;
- Check the "Device state" Led. It must blink quickly (see "LEDS" section);
- Press the "Next" button;
- Select which operations you want to do.
- Press the "Execute update firmware" button to start the upload;
- When all the operations are "OK" turn OFF the device;
- Remove Jumper1;
- Disconnect the RS232 cable;
- Turn ON the device.

| SW67063 Serial Update | ×          |
|-----------------------|------------|
| INIT : Waiting        | Ver. 1.100 |
| FIRMWARE : Waiting    |            |
| PROJECT : Waiting     |            |
|                       |            |
|                       |            |

Figure 5: "Update via Serial" windows

|           | 🟙 Update Device by Serial                                           | $\times$ |
|-----------|---------------------------------------------------------------------|----------|
|           | SW67063<br>Update Device Using the Serial Port                      |          |
|           | Follow these steps to update from RS232:<br>1 - Turn OFF the Device |          |
|           | 2 - Use the Dip-Switch to set the Boot Mode                         |          |
|           | 3 - Select the COM Port for the Update                              |          |
|           | СОМ1 🔽 🦣                                                            |          |
|           | 4 - Turn ON the Device                                              |          |
|           | Cancel Next                                                         |          |
| ADF<br>We | Update Device by Serial                                             | $\times$ |
|           | SW67063<br>Update Device Using the Serial Port                      |          |
|           | Update Device Options                                               |          |
|           | ✓ Firmware                                                          |          |
|           | Read Firmware After Write                                           |          |
|           | Configuration                                                       |          |
|           | Read Configuration After Write                                      |          |
|           | Execute Update Firmware                                             |          |

Document code: MN67063\_ENG

Page 35 of 44

| UPDATE DEVICE (for "HD67063-B2 with Ethernet port"):                                                                                                    | Update Firmware from Etherner (UDP)                                                                                                    |
|----------------------------------------------------------------------------------------------------|----------------------------------------------------------------------------------------------------|
| By pressing the " <b>Update Device</b> " button, it is possible to load the created Configuration into device; and also the Firmware, if necessary.                                                                                                    | the SW67063<br>Update Firmware from Etherner (UDP)                                                                                                    |
| If you don't know the actual IP address of the device you have to use this procedure: <ul> <li>Turn OFF the Device;</li> <li>Put Dip1 of 'Dip-Switch A' in ON position;</li> <li>Turn ON the device</li> <li>Connect the Ethernet cable;</li> <li>Insert the IP "192.168.2.205";</li> </ul>                                                                                                    | Insert the IP Address of HD67063<br>192 . 168 . 2 . 205<br>Check the Connection the device<br>Ping Device Found!<br>Cancel Next                                     |
| <ul> <li>Press the "Ping" button, "Device Found! must appear";</li> </ul>                                                                                                    |                                                                                                    |
|                                                                                                    | Update Firmware from Etherner (UDP)                                                                                                    |
| <ul> <li>Press the "Next" button;</li> <li>Select which operations you want to do;</li> <li>Press the "Execute update firmware" button to start the upload;</li> <li>When all the operations are "OK" turn OFF the Device;</li> <li>Put Dip1 of 'Dip-Switch A' in OFF position;</li> <li>Turn ON the device.</li> </ul> If you know the actual IP address of the device, you have to use this procedure: | SW67063<br>Update Firmware from Etherner (UDP)<br>Update Device Options<br>Firmware<br>Read Firmware when finish<br>Configuration<br>Read Configuration when finish |
| Turn on the Device with the Ethernet cable inserted;                                                                                                    |                                                                                                    |
| <ul> <li>Insert the actual IP of the Converter;</li> </ul>                                                                                                    | 📤 Execute update firmware                                                                                                    |
|                                                                                                    |                                                                                                    |
| <ul> <li>Press the "Next" button;</li> </ul>                                                                                                    | ADFweb.com - SW67063-B2 Ethernet Update                                                                                                    |
|                                                                                                    | INIT : Waiting Ver. 1.305                                                                                                    |
| <ul> <li>Select which operations you want to do;</li> </ul>                                                                                                    | FIRMWARE : Waiting                                                                                                    |
| Press the "Execute update firmware" button to start the upload;                                                                                                    | TRIWARE, Watting                                                                                                    |
| When all the operations are "OK" the device automatically goes at Normal Mode.                                                                                                    | PROJECT : Waiting                                                                                                    |
|                                                                                                    |                                                                                                    |
| At this point the configuration/firmware on the device is correctly updated.                                                                                                    |                                                                                                    |

Figure 6: "Update via UDP" windows

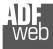

Document code: MN67063\_ENG

Page 36 of 44

# / <u>Note:</u>

When you install a new version of the software, if it is the first time it is better you do the update of the Firmware in the HD67063 device.

# / <u>Note:</u>

When you receive the device, for the first time, you also have to update the Firmware in the HD67063 device.

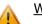

### <u>Warning:</u>

If Fig. 7 appears when you try to do the Update try these points before seeking assistance:

- Check if the serial COM port selected is the correct one;
- Check if the serial cable is connected between the PC and the device;
- Try to repeat the operations for the updating;
- If you are using a USB←→RS232 converter try with a native COM port or change the converter;
- Try to repeat the operations for the updating;
- Try with another PC;
- Try to restart the PC;
- Check the LAN settings;
- If you are using the program inside a Virtual Machine, try to use in the main Operating System;
- If you are using Windows Seven, Vista, 8 and 10 make sure that you have the administrator privileges;
- In case you have to program more than one device, using the "UDP Update", you have to cancel the ARP table every time you connect a new device on Ethernet. For do this you have to launch the "Command Prompt" and write the command "arp -d". Pay attention that with Windows Vista, Seven, 8, 10 you have to launch the "Command Prompt" with Administrator Rights;
- Pay attention at Firewall lock.

In the case of HD67063 you have to use the software "SW67063": <u>www.adfweb.com\download\filefold\SW67063.zip</u>.

| 👪 ADFweb.com - SW67063-B2 Ethernet Update             | ×               |
|-------------------------------------------------------|-----------------|
| INIT : Device Not Found                               | Ver. 1.305      |
| FIRMWARE : Waiting                                    |                 |
| PROJECT : Waiting                                     |                 |
|                                                       |                 |
|                                                       |                 |
|                                                       |                 |
| ADFweb.com - SW67063-B2 Ethernet Update               | ×               |
| ADFweb.com - SW67063-B2 Ethernet Update               | ×<br>Ver. 1.305 |
|                                                       | X<br>Ver. 1.305 |
| INIT : <b>PROTECTION</b>                              | X<br>Ver. 1.305 |
| INIT : <b>PROTECTION</b><br>FIRMWARE : <b>Waiting</b> | ×<br>Ver. 1.305 |

Figure 7: "Protection" window

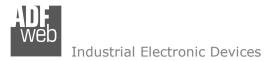

Revision 1.100

Page 37 of 44

### **SCAN & DECODE:**

Preliminary operations to do before press the "Scan & Decode" button:

- Compile the fields of "Set Communication" form;
- Update the device.

By Pressing the "Scan & Decode" button from the main window for SW67063 (Fig. 2) the window "Scan & Decode" appears (Fig. 8a).

With this tool is possible to do a scan of the M-Bus network connected to the HD67063 in order to create the project with nodes and variables.

- In the field "Scan By" is possible to select to perform the scan by Primary or Secondary Address;
- In the field "IP Address" insert the IP address of converter. By default the value is the one given on "Set Communication" form;
- In the field "Baudrate" select the baudrate of the M-Bus net used for the scan;
- In the field "Parity" select the parity of the M-Bus line used for the scan;
- By selecting the field "Send Application Reset", during the scan is send the Application Reset message to the slaves;
- By selecting the "Send SND NKE" field, during the scan is send the SND\_NKE message to the slaves;
- In the field "Cut After" define the number of frames after which the converter stops data requests. It is used when the slave has got many data frames and you don't need to read all them.

By Pressing the "**Start Scan**" button the scan will be started and appears the window of figure 8b.

| to perform the scan by Primary or                                              | 🕮 Scan & Decode                   |                 | —   |      | × |
|--------------------------------------------------------------------------------|-----------------------------------|-----------------|-----|------|---|
| ress of converter. By default the ion" form; ate of the M-Bus net used for the | SCAN & D<br>Scan & Decode M-Bus N | ECODE           |     |      |   |
|                                                                                | Scan By                           | Primary Address | ,   | ~    |   |
| M-Bus line used for the scan;<br>et", during the scan is send the              | Select Hardware Type              | Ethernet        |     | 4    |   |
| ing the scan is send the SND_NKE                                               | IP Address                        | 192 . 168       | . 0 | . 10 |   |
| of frames after which the converter                                            | M-Bus Communication Para          | ameters         |     |      |   |
| ave has got many data frames and                                               | Baudrate                          | 2400            |     | ~    |   |
|                                                                                | Parity                            | EVEN            |     | ~    |   |
| be started and appears the window                                              | Option for Scan                   |                 |     |      |   |
|                                                                                | Send Application Res              | et              |     |      |   |
|                                                                                | Send SND NKE                      |                 |     |      |   |
|                                                                                | Cut After                         | 3               |     |      |   |
| Figure 8a: "Scan & Decode" window                                              | Start Scan                        |                 |     |      |   |

*INFO: <u>www.adfweb.com</u> Phone* +39.0438.30.91.31

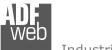

When the scan is finished, appears the window of figure 8c, where there are all the nodes found during the scan with all the variables.

Is possible to select which node export to the configuration, and also which variables of the node.

By pressing the "**New Scan**" button is possible to do a new scan of the network. All devices that were find in the previous scan will be deleted.

By pressing the "**Save Conf.**" button the devices and variables that have the mark in the box will be saved into the configuration of device.

User Manual M-Bus Multi-Master / Modbus Slave

Document code: MN67063\_ENG

Revision 1.100

Page 38 of 44

| SCA                        | AN & DECO                                 | DDE       |   |  |
|----------------------------|-------------------------------------------|-----------|---|--|
| Scan & D                   | ecode M-Bus Network                       |           |   |  |
| Scan in P                  | rogress                                   |           |   |  |
| List of De                 | vice                                      |           |   |  |
| ID = 0<br>ID = 1<br>ID = 2 | [NOT FOUND]<br>[NOT FOUND]                |           |   |  |
| ID = 3<br>ID = 4<br>ID = 5 | [NOT FOUND]<br>[NOT FOUND]<br>[NOT FOUND] |           |   |  |
| ID = 6<br>ID = 7<br>ID = 8 | [NOT FOUND]<br>[NOT FOUND]<br>[NOT FOUND] |           |   |  |
| ID = 9                     | [NOT FOUND]                               |           |   |  |
|                            |                                           |           |   |  |
|                            |                                           |           |   |  |
|                            |                                           |           |   |  |
|                            |                                           |           |   |  |
|                            | Stop Scan 🔗 A                             | bort Scan | 7 |  |

*Figure 8b:* "Scan & Decode" window

Revision 1.100

Page 39 of 44

Scan & Decode \_  $\times$ SCAN & DECODE Scan & Decode M-Bus Network Number of Slaves 1 E-V V: Primary Address = 2 - Secondary Address = 28456571 - Manufacturer = ZRM(27213) - Version = 129 - Type = 4 🗄 🔽 ╈ Value = 0 - Type = Identification (U0S0T0) 🗄 🔽 ╈ Value = 0 - Type = Energy Wh (U0S0T0) 🗄 🔽 ╈ Value = 0 - Type = Energy Wh (UOS1TO) Walue = 54,95 - Type = Volume m3 (U0S1T0) Walue = 46,52 - Type = Volume m3 (U0S2T0) 🗄 🔽 ╈ Value = 8192 - Type = Error Flag (Binary) (U0S0T0) 🖶 🗹 ╈ Value = 01/01/17 00:00 - Type = Time Point Date and Time (Type F) (U0S8T0) 🗄 🔽 🚖 Value = 0 - Type = Energy Wh (U0S8T0) 🗄 🗹 ╈ Value = 0 - Type = Energy Wh (U0S9T0) Walue = 46,52 - Type = Volume m3 (U0S10T0) Walue = 0,218 - Type = Volume m3 (U0S0T0) Image: Image: Weight Amage: Weight Amage: Image: Image 🖶 🗹 🋨 Value = 28/07/16 10:14 - Type = Time Point Date and Time (Type F) (U0S0T0) W Value = 31/12/13 - Type = Time Point Date (Type G) (U0S17T0) 🗄 🔽 ╈ Value = 0 - Type = Energy Wh (U0S32T0) Image: White Arrow of the Arrow of the Ar ⊕ ✓ ★ Value = 01/06/16 - Type = Time Point Date (Type G) (U0S33T0) 🗄 🗹 ╈ Value = 0 - Type = Energy Wh (U0S33T0) Walue = 0 - Type = Energy Wh (U0S33T0) Image: White Arrow Content of the Arrow Content of the Arrow Content Walue = 0 - Type = Energy Wh (U0S34T0) 🔄 New Scan Save Conf.

Figure 8c: "Scan & Decode" window

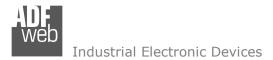

Revision 1.100

Page 40 of 44

#### **MECHANICAL DIMENSIONS:**

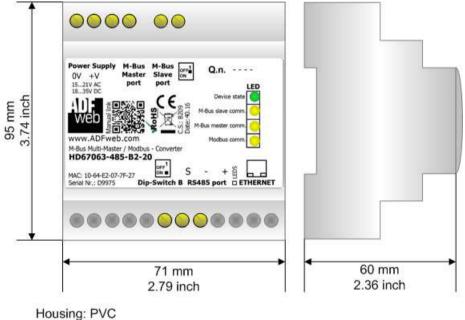

Weight: 200g (Approx)

Figure 9: Mechanical dimensions scheme for HD67063-xxx-B2-xxx

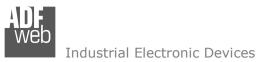

User Manual M-Bus Multi-Master / Modbus Slave

Document code: MN67063\_ENG

Revision 1.100

Page 41 of 44

### **ORDERING INFORMATIONS:**

The ordering part number is formed by a valid combination of the following:

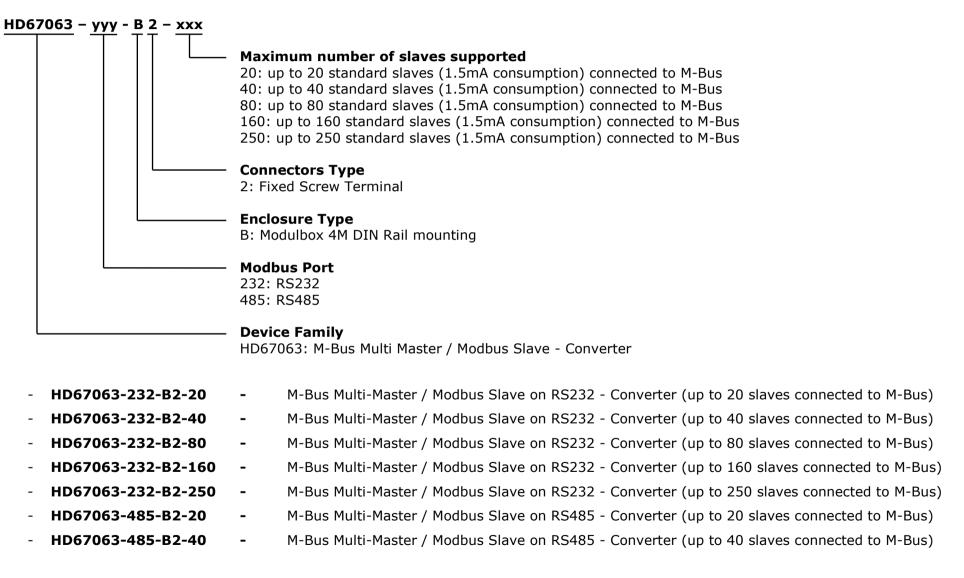

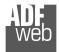

\_

-

Industrial Electronic Devices

Document code: MN67063\_ENG

Revision 1.100

Page 42 of 44

- HD67063-485-B2-80 M-Bus Multi-Master / Modbus Slave on RS485 Converter (up to 80 slaves connected to M-Bus)
- HD67063-485-B2-160 M-Bus Multi-Master / Modbus Slave on RS485 Converter (up to 160 slaves connected to M-Bus)
- HD67063-485-B2-250 M-Bus Multi-Master / Modbus Slave on RS485 Converter (up to 250 slaves connected to M-Bus)

#### ACCESSORIES:

- **APW020** Power Supply for M-Bus Master device that supports up to 20 Slaves
- **APW040** Power Supply for M-Bus Master device that supports up to 40 Slaves
- **APW080** Power Supply for M-Bus Master device that supports up to 80 Slaves
- **APW160** Power Supply for M-Bus Master device that supports up to 160 Slaves
- APW250 Power Supply for M-Bus Master device that supports up to 250 Slaves
- AC34107 Null Modem Cable Fem/Fem DSub 9 Pin 1,5 m
- AC34114 Null Modem Cable Fem/Fem DSub 9 Pin 5 m

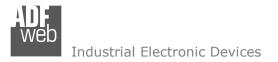

Page 43 of 44

#### **DISCLAIMER:**

All technical content within this document can be modified without notice. The content of the document is a under continual renewal. For losses due to fire, earthquake, third party access or other accidents, or intentional or accidental abuse, misuse, or use under abnormal conditions repairs are charged to the user. ADFweb.com S.r.I. will not be liable for accidental loss of use or inability to use this product, such as loss of business income. ADFweb.com S.r.I. shall not be liable for consequences of improper use.

#### **OTHER REGULATIONS AND STANDARDS:**

#### WEEE INFORMATION

Disposal of old electrical and electronic equipment (as in the European Union and other European countries with separate collection systems).

This symbol on the product or on its packaging indicates that this product may not be treated as household rubbish. Instead, it should be taken to an applicable collection point for the recycling of electrical and electronic equipment. If the product is disposed correctly, you will help prevent potential negative environmental factors and impact of human health, which could otherwise be caused by inappropriate disposal. The recycling of materials will help to conserve natural resources. For more information about recycling this product, please contact your local city office, your household waste disposal service or the shop where you purchased the product.

#### **RESTRICTION OF HAZARDOUS SUBSTANCES DIRECTIVE**

The device respects the 2002/95/EC Directive on the restriction of the use of certain hazardous substances in electrical and electronic equipment (commonly referred to as Restriction of Hazardous Substances Directive or RoHS).

### **CE** MARKING

**C** The product conforms with the essential requirements of the applicable EC directives.

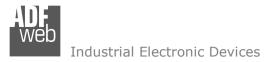

### WARRANTIES AND TECHNICAL SUPPORT:

For fast and easy technical support for your ADFweb.com SRL products, consult our internet support at <u>www.adfweb.com</u>. Otherwise contact us at the address support@adfweb.com

#### **RETURN POLICY:**

If while using your product you have any problem and you wish to exchange or repair it, please do the following:

- Obtain a Product Return Number (PRN) from our internet support at <u>www.adfweb.com</u>. Together with the request, you need to provide detailed information about the problem.
- Send the product to the address provided with the PRN, having prepaid the shipping costs (shipment costs billed to us will not be accepted).

If the product is within the warranty of twelve months, it will be repaired or exchanged and returned within three weeks. If the product is no longer under warranty, you will receive a repair estimate.

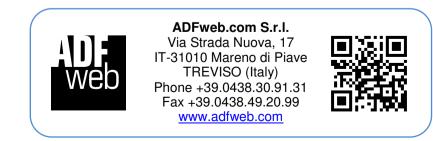